# Fiches Oscilloscope

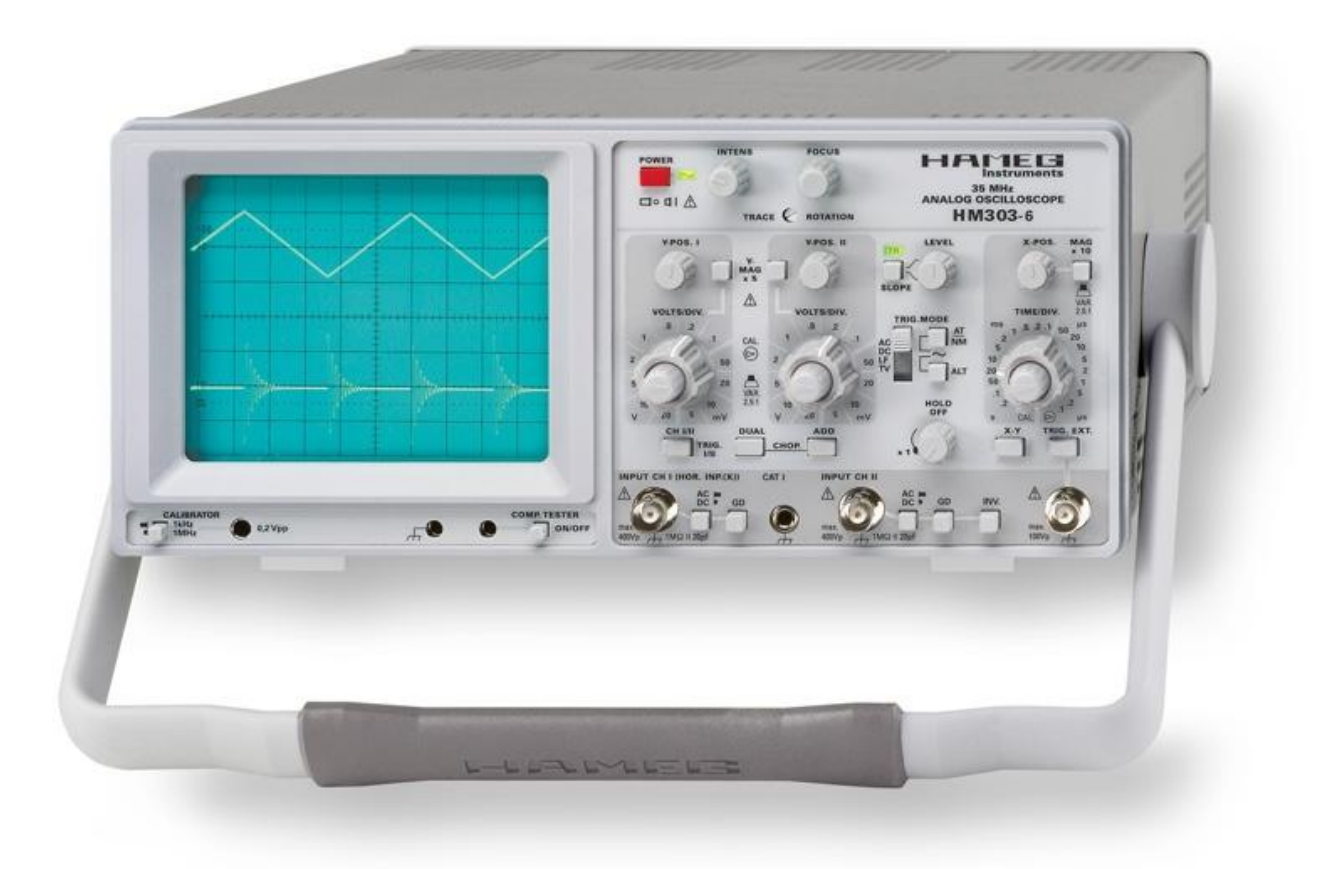

# *Mise en fonctionnement et premiers réglages :*

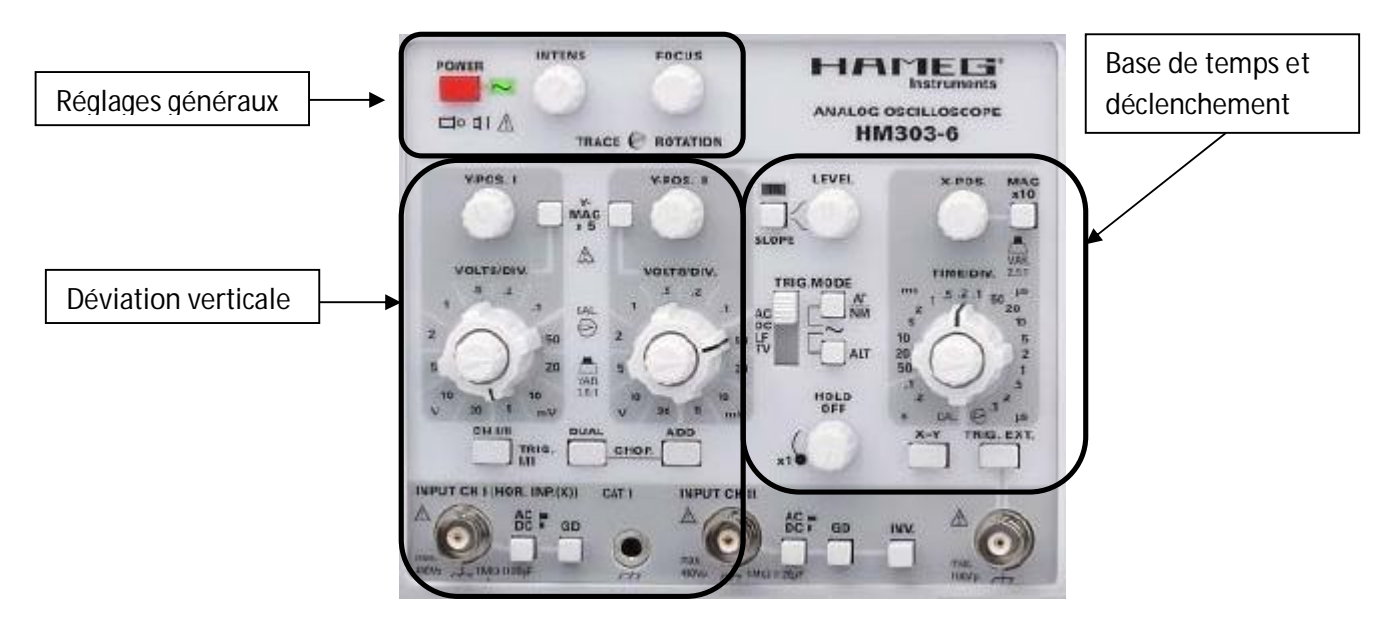

#### *Mise en route :*

*Bouton Power* (On/Off ; M/A …) : la Led témoin doit s'allumer.

*Bouton Intensité* : vérifier qu'il n'est pas à 0. Généralement on le place en position médiane, puis on ajuste en fonction de la luminosité voulue. Trop d'intensité engendre :

- une usure prématurée du tube
- une moins bonne précision dans les mesures (trace trop large)

Si une trace est déjà visible à ce stade des réglages, affiner éventuellement la netteté avec le *bouton Focus* (cela permettra une meilleure précision sur les mesures)

#### *Réglage du zéro :*

L'utilisateur est responsable du choix du 0 volt sur chaque voie de l'oscilloscope :

- Sélectionner la voie (*bouton CHI /II*),
- Enfoncer le *bouton GD* (« ground » = terre) de la voie sélectionnée,
- Tourner le *potentiomètre Y-Pos* de la voie sélectionnée et ajuster la trace horizontale au niveau 0 volt désiré (souvent l'axe central de l'écran, mais ce n'est pas obligatoire),
- Si la trace n'est pas parfaitement horizontale (influence du champ magnétique terrestre) utiliser la vis d'ajustage *Rotation de Trace* (nécessite un tournevis)

Attention : certains oscilloscopes nécessitent un temps de chauffe avant que ces réglages deviennent stables : avant de commencer une mesure de tension, il faudra revérifier le zéro.

#### *Rien ne va comme attendu :*

Vérifier que le *mode XY* ou que le *mode testeur de composant* ne soit pas activé

### *Entrées verticales : mesure de tension*

-Appliquer une tension sur l'entrée BNC (Bayonet Neill-Concelman)

- Sélectionner la voie concernée (CHI / II) ou le mode Dual (si deux tensions seront à visualiser)

-Penser à relâcher le bouton GD

- Ajuster le commutateur de sensibilité verticale pour avoir la plus grande déviation possible du faisceau sur l'écran.

- *Attention* :

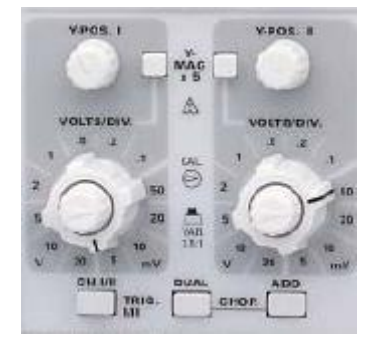

- au potentiomètre de décalibration situé à l'intérieur du commutateur de sensibilité : avant de faire une mesure de tension, vérifier qu'il est bien en position Calibration :

- au bouton Y-Mag x5 (ou Amplitude Y x5) qui multiplie le gain de l'amplificateur par 5

*Mesure de tension : on l'écrira sous la forme : Déviation x Sensibilité verticale*

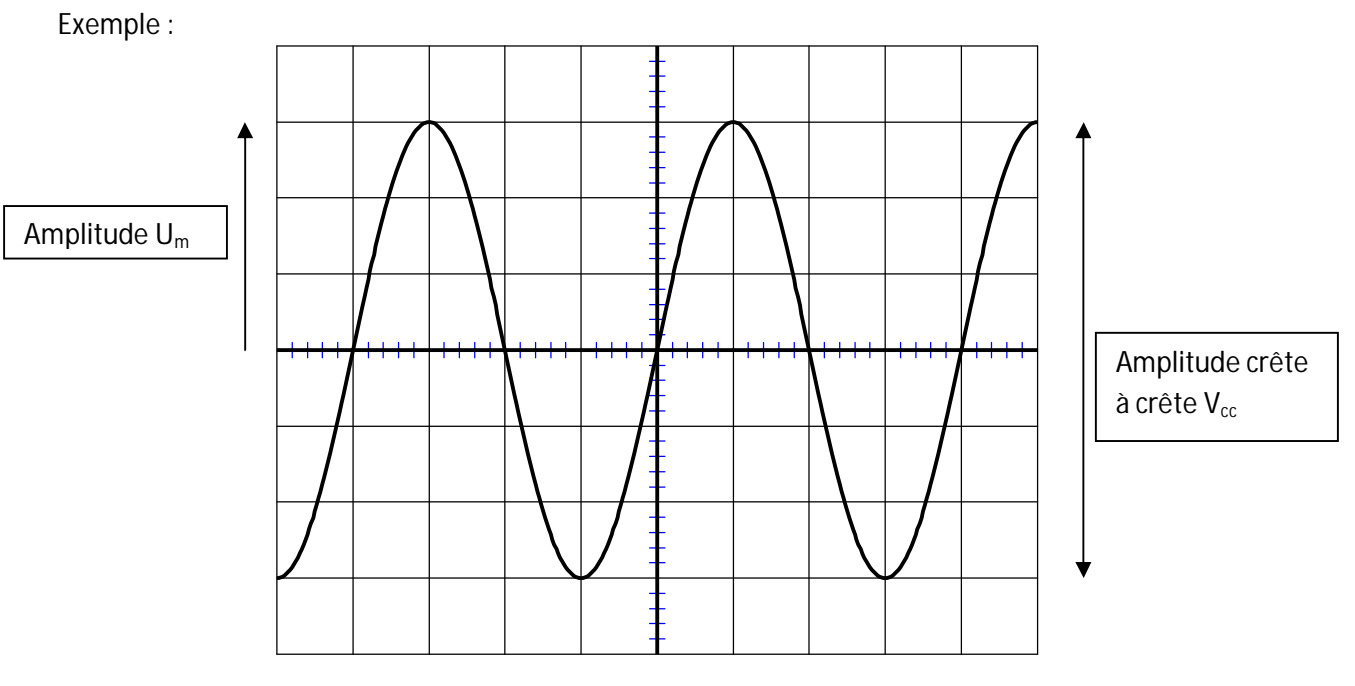

sensibilité verticale = 2V/div

Amplitude  $U_m = 3.0$  div x 2 V/div = 6.0 V

Amplitude crête à crête :  $U_{cc} = 6.0$  div x 2V/div = 12.0 V

*Remarque* : une mesure de cette tension alternative faite au voltmètre donnera la *tension efficace* :

$$
U_{\text{eff}} = \frac{U_m}{\sqrt{2}}
$$

### *Entrées verticales : le couplage AC/DC*

#### *Le couplage DC :*

C'est le couplage le plus utilisé. Ce mode permet de visualiser aussi bien les tensions alternatives que les tensions continues.

#### *Le couplage AC :*

Dans ce mode, seules les tensions alternatives seront visualisées. Les composantes continues seront annulées.

**Application : Visualisation de l'ondulation d'une alimentation stabilisée continue :**

Une alimentation stabilisée est sensée délivrer une tension parfaitement continue. Voici un schéma typique d'alimentation stabilisée :

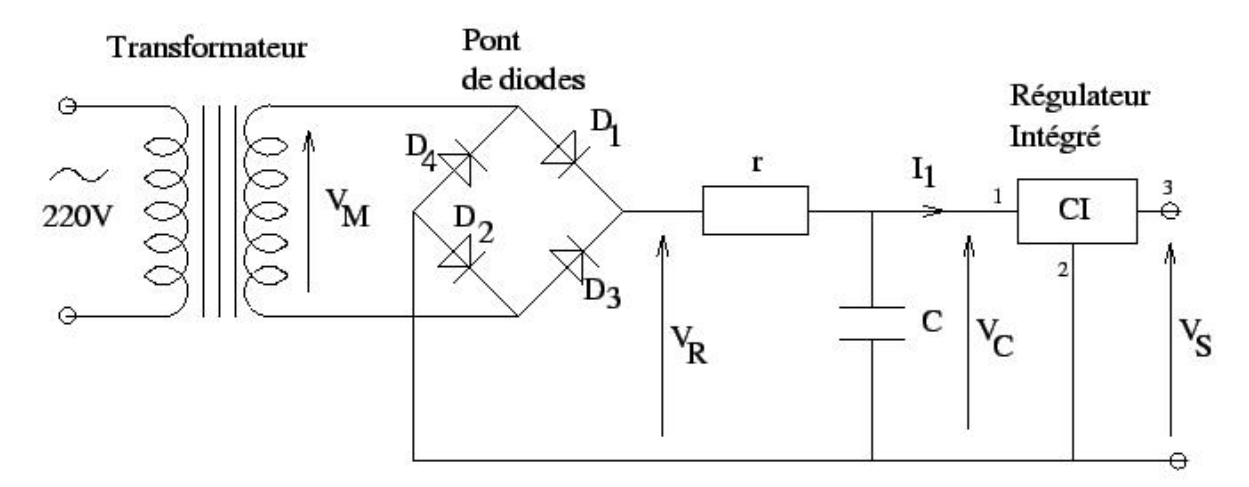

La tension de sortie  $V_s$  est réalisée à partir de la tension EDF (230 V alternatif aujourd'hui au lieu de 220V il y a quelques années). Cette tension alternative sinusoïdale est abaissée par le transformateur puis redressée dans le pont de diode. Cette tension positive est alors filtrée par le condensateur. A la dernière étape, la tension est régulée par un circuit intégré.

La tension V<sub>s</sub> obtenue est-elle parfaitement continue. Comment le vérifier ?

Observons cette tension en utilisant le mode de couplage DC puis le mode AC.

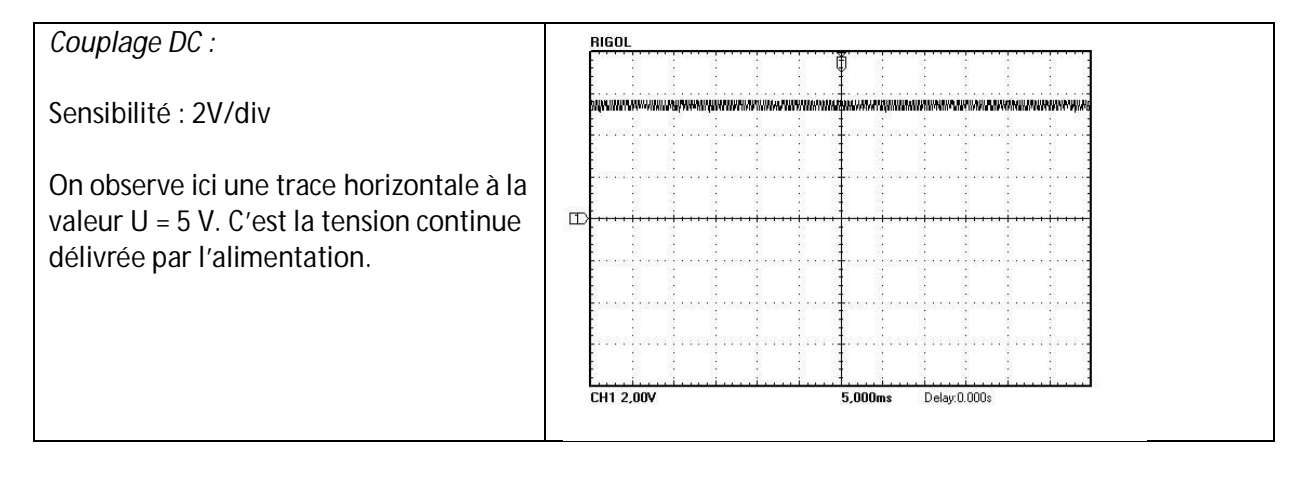

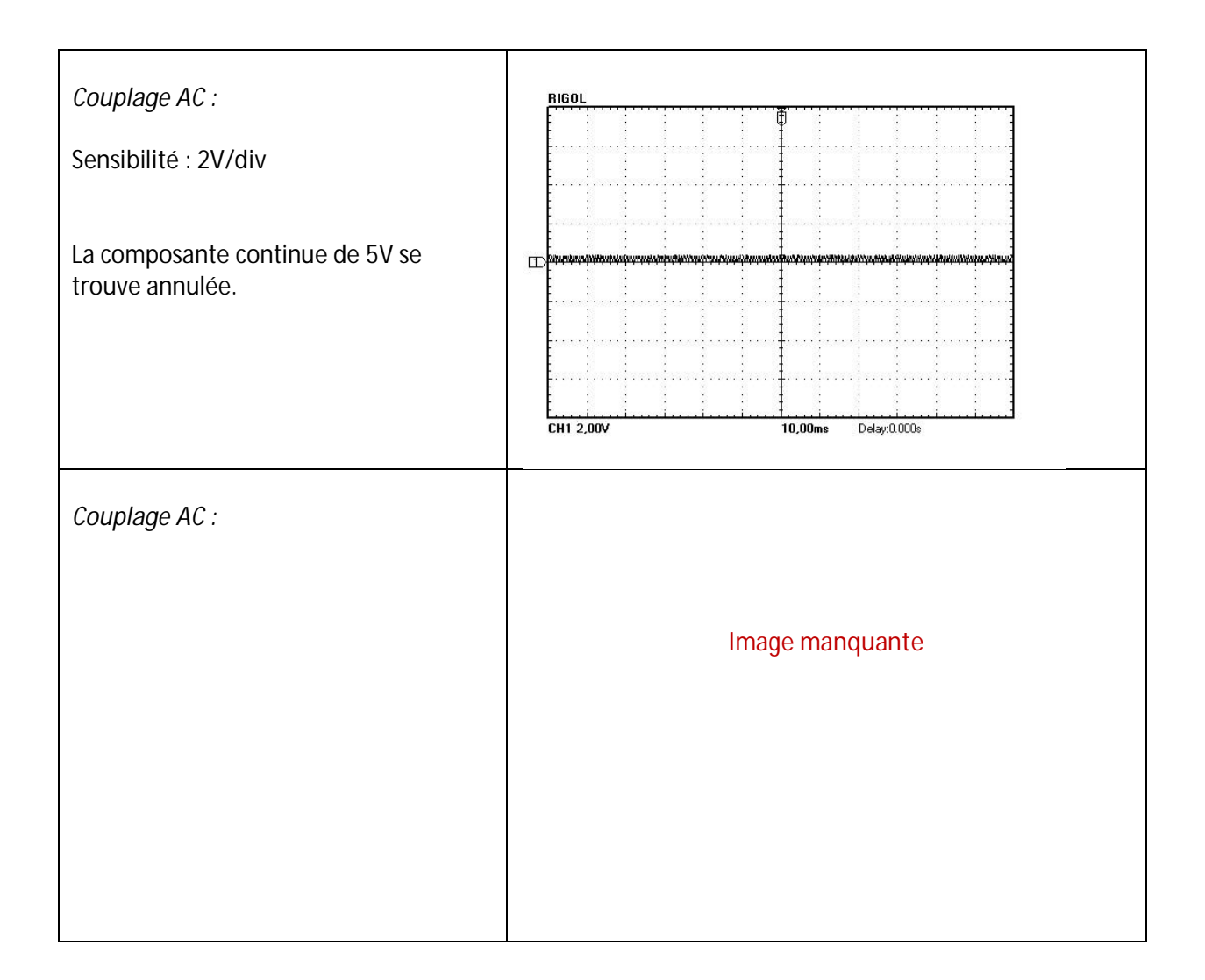

Voici un exemple d'une alimentation de mauvaise qualité :

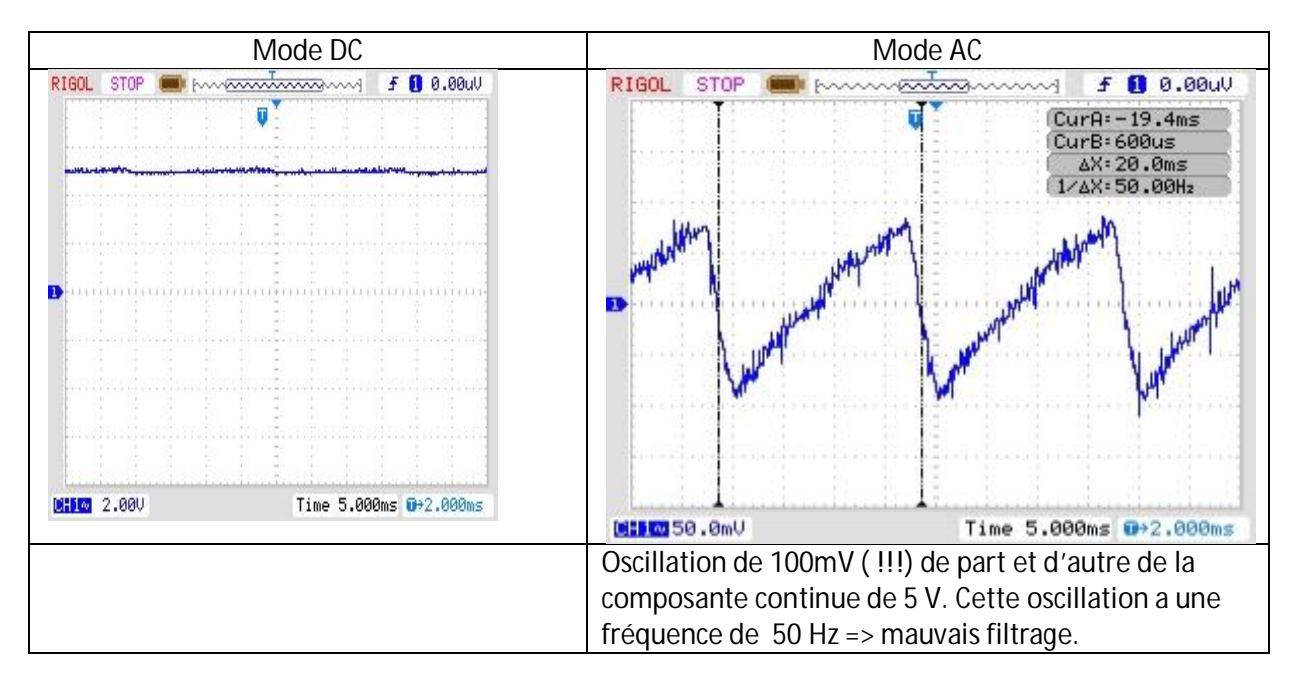

### *Mode balayage : mesure de durée*

-Appliquer une tension sur l'entrée BNC

- Sélectionner la voie concernée (CHI / II) ou le mode Dual (si deux tensions seront à visualiser)

-Penser à relâcher le bouton GD

- Ajuster le commutateur de sensibilité horizontale (ou Base de temps) pour avoir la plus grande largeur possible sur l'écran de la durée à mesurer :

- *Attention* :

- au potentiomètre de décalibration situé à l'intérieur du commutateur de sensibilité : avant de faire une mesure de durée, vérifier qu'il est bien en position Calibration :

- au bouton Mag x10 (ou Expansion x10) qui réalise une expansion de la base de temps par

*Mesure de durée : on l'écrira sous la forme : Largeur x Base de temps*

Exemple :

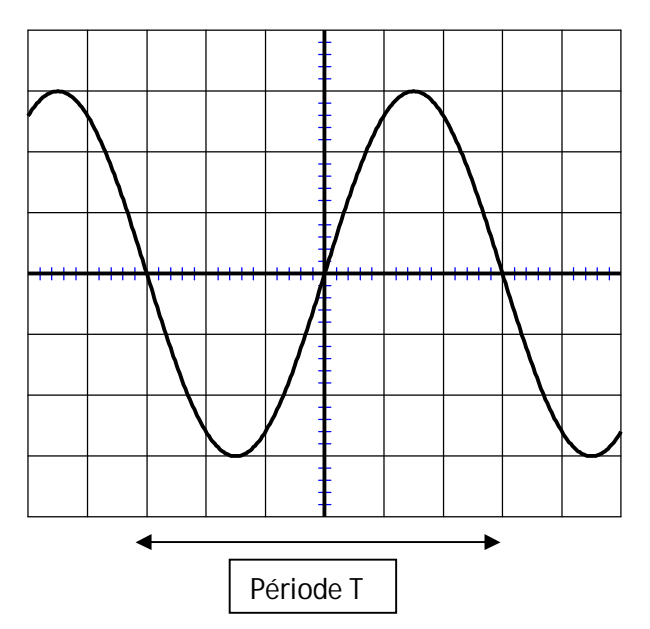

Base de temps : 5µs / div

Période T =  $6,0$  div x 5 $\mu$ s / div = 30  $\mu$ s

Calcul de la fréquence :  $f = \frac{1}{\pi} = \frac{1}{20} = 33,3kHz$ *T*  $f = \frac{1}{\sqrt{2}} = \frac{1}{20.12 \div 6} = 33.3$ 30.10 1 1  $=\frac{1}{T}=\frac{1}{20.10^{-6}}$  = 33,3kHz (Attention à ne pas annoncer un résultat de fréquence avec une trop grande précision, car ce calcul est basé sur la mesure de période T.

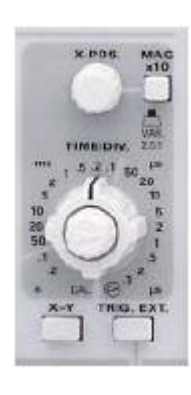

## *Exemples :*

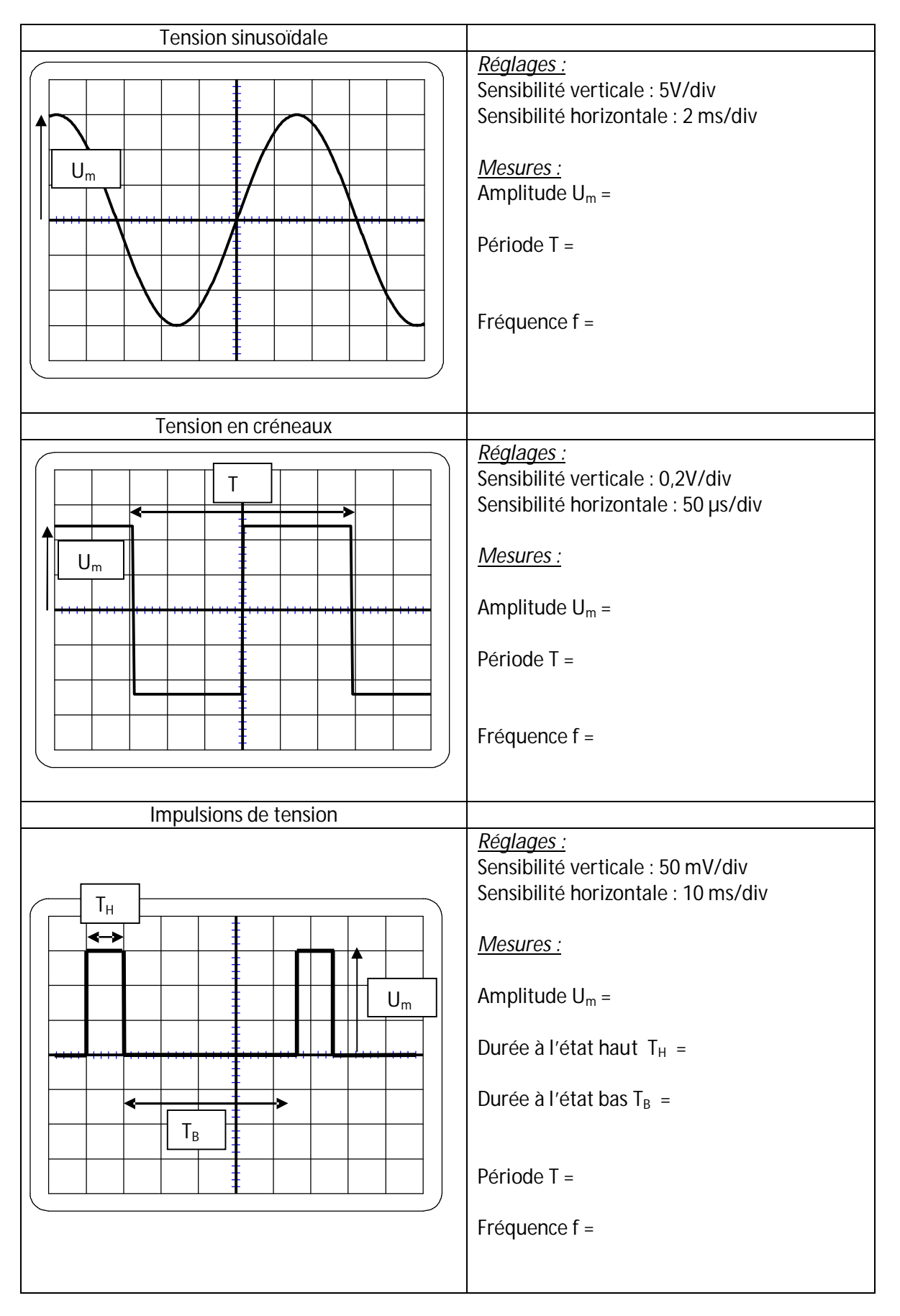

### *Mode balayage : mesure de déphasage*

On cherche ici à mesurer le « décalage temporel » entre deux signaux (souvent des sinusoïdes de même fréquence)

-Les deux entrées étant utilisées, on choisira le mode Dual

- Ajuster le commutateur de sensibilité horizontale (ou Base de temps) pour avoir la plus grande largeur possible sur l'écran de la durée à mesurer.

Exemple :

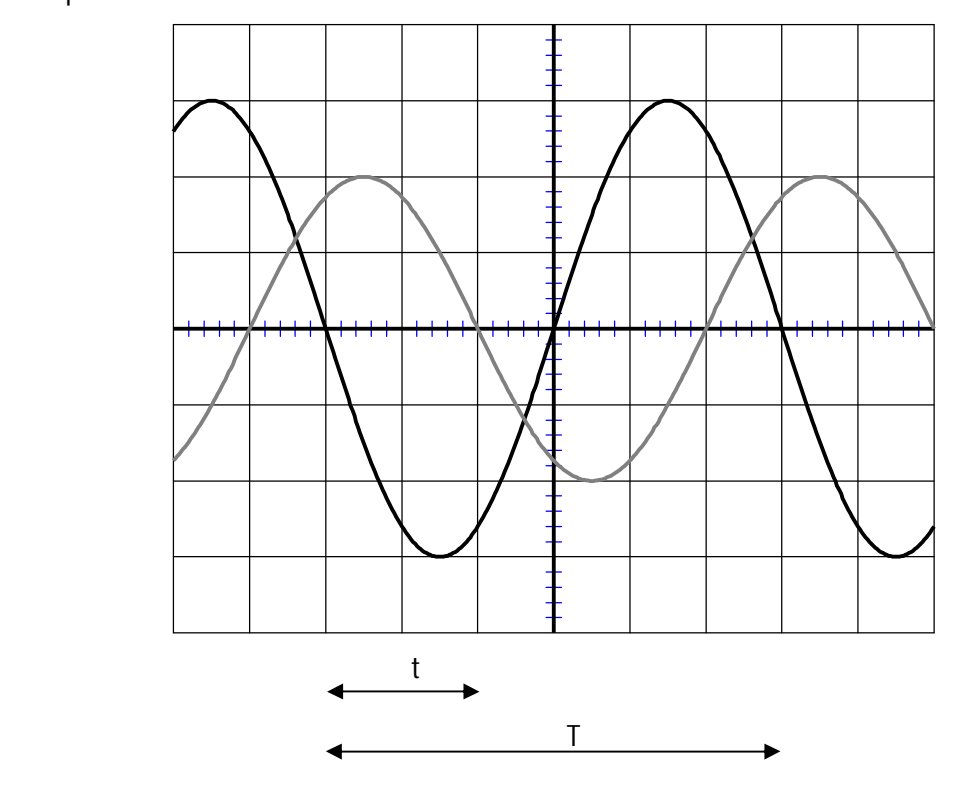

Le déphasage entre les deux signaux se calcule alors par l'une des relations suivantes :

- En degrés :  $\varphi = \frac{1}{2}$ .360° *T*  $\varphi = \frac{t}{t}$
- En radians :  $\varphi = \frac{1}{2}$ .  $2\pi$ *T*  $=\frac{t}{t}$

Cela donne sur cet exemple :

- En degrés :  $\varphi = \frac{1}{2} .360^{\circ} = \frac{2}{3} .360^{\circ} = 120^{\circ}$ 6  $.360^{\circ} = \frac{2}{3}$ *T*  $\varphi = \frac{t}{t}$
- En radians :  $\varphi = \frac{1}{\pi}$ .  $2\pi = \frac{2\pi}{\pi}$ .  $2\pi = \frac{2\pi}{\pi}$  rad *T t* 3  $.2\pi = \frac{2}{\pi}$ 6  $\varphi = \frac{t}{\pi}, 2\pi = \frac{2}{\pi}, 2\pi = \frac{2\pi}{\pi}$

Remarque : inutile d'exprimer t et T avec leurs valeurs exactes de temps : la division de l'un par l'autre permet de ne garder que les longueurs correspondantes (2 div pour t et 6 div pour T sur cet oscillogramme)

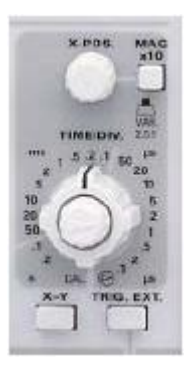

### *Mode XY : mesure de déphasage*

On peut également mesurer un déphasage en quittant le mode balayage pour passer au mode XY.

Dans ce mode, le spot ne balaye plus l'écran de gauche à droite :

- Le canal I est appliqué en X (horizontal)
- Le canal II est appliqué en Y (vertical)

Les figures obtenues à l'écran sont appelées figures de Lissajous.

Exemple :

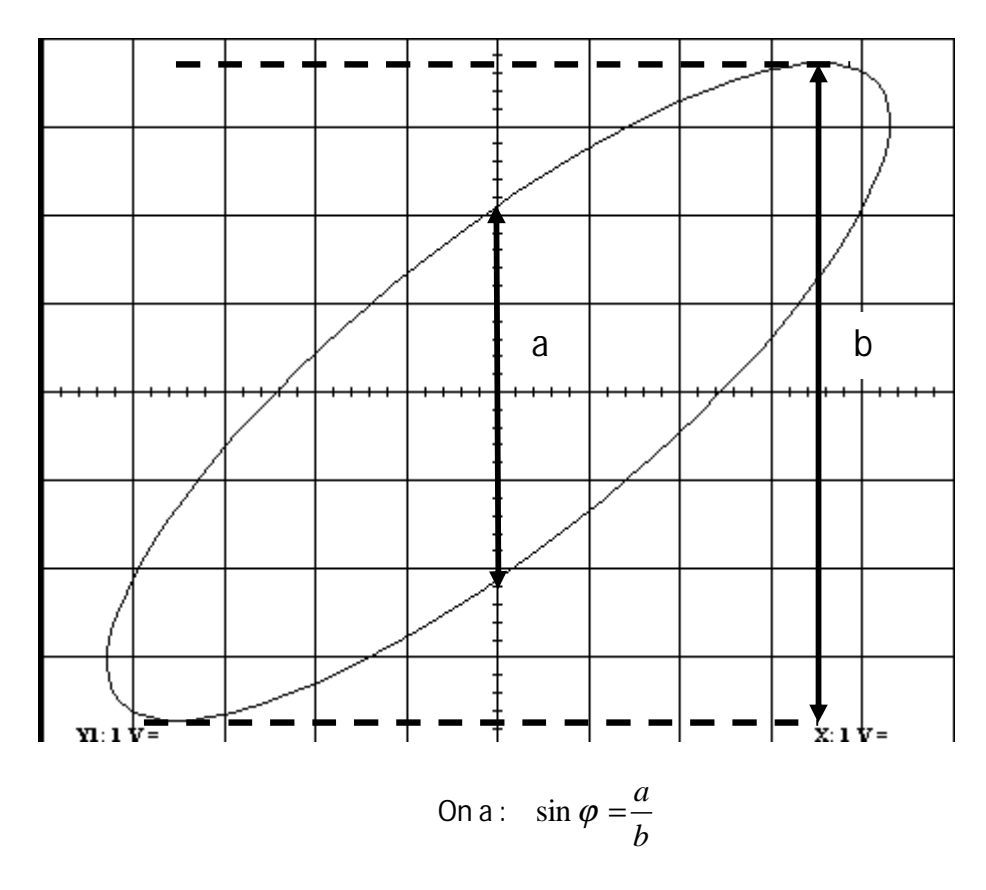

Ici cela donne  $\sin \varphi = \frac{a}{\pi} = \frac{1}{2} = 0.586$  donc  $\varphi = 36^{\circ}$ 7,5  $\sin \varphi = \frac{a}{1} = \frac{4,4}{1} = 0,586$  donc  $\varphi$ *b a*

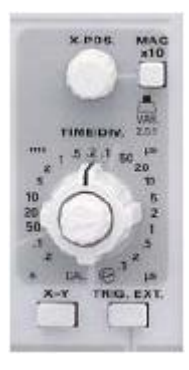

## *Mode XY et mode balayage : mesure de déphasage*

Quelques cas particuliers :

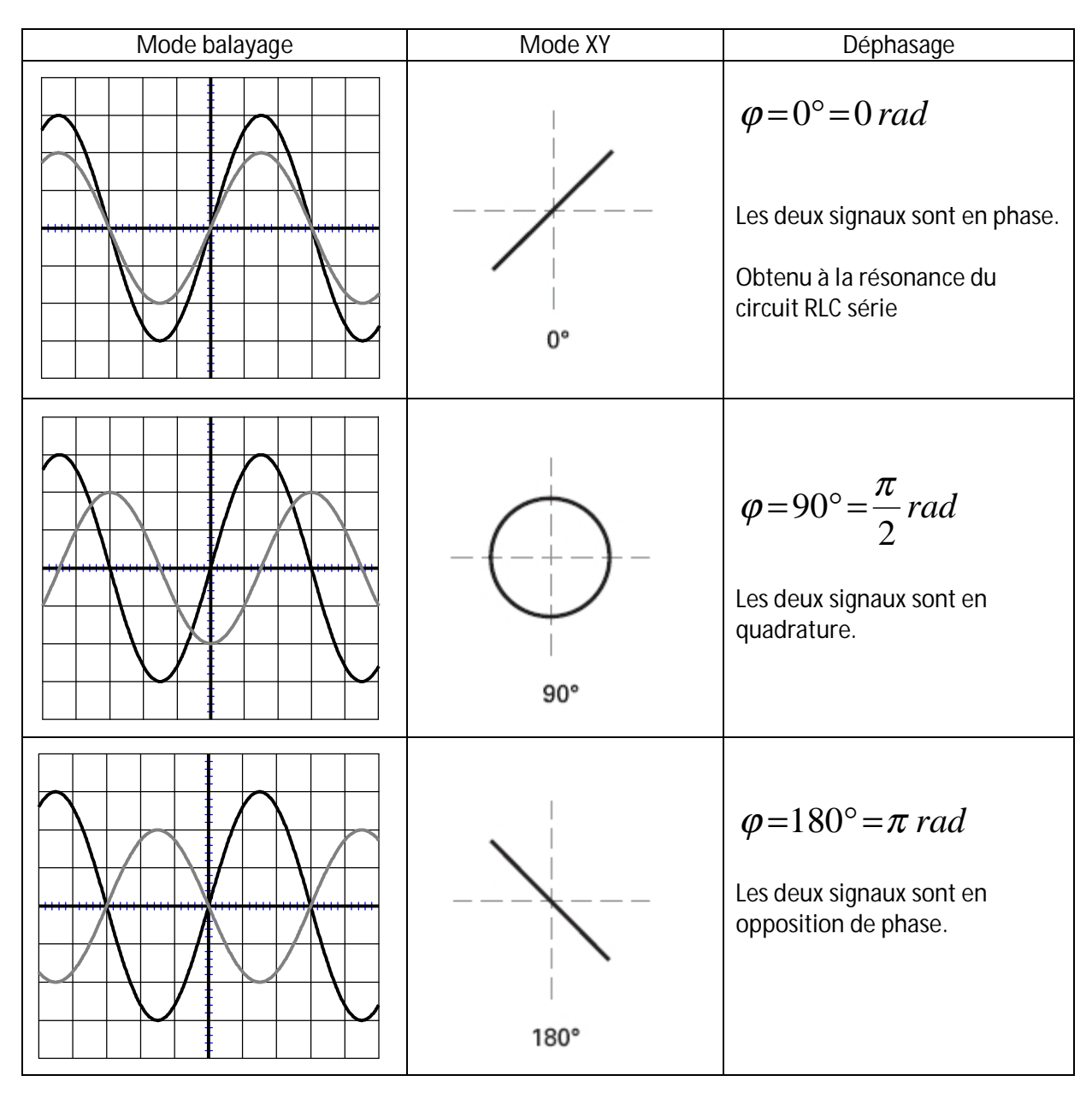